## How to Enroll in Direct Deposit

## Steps for Student

- 1. On csum.edu, Log into PeopleSoft Student Systems, click Student Center
- 2. Scroll down to the Finances section
- 3. Click on the Enroll in Direct Deposit link

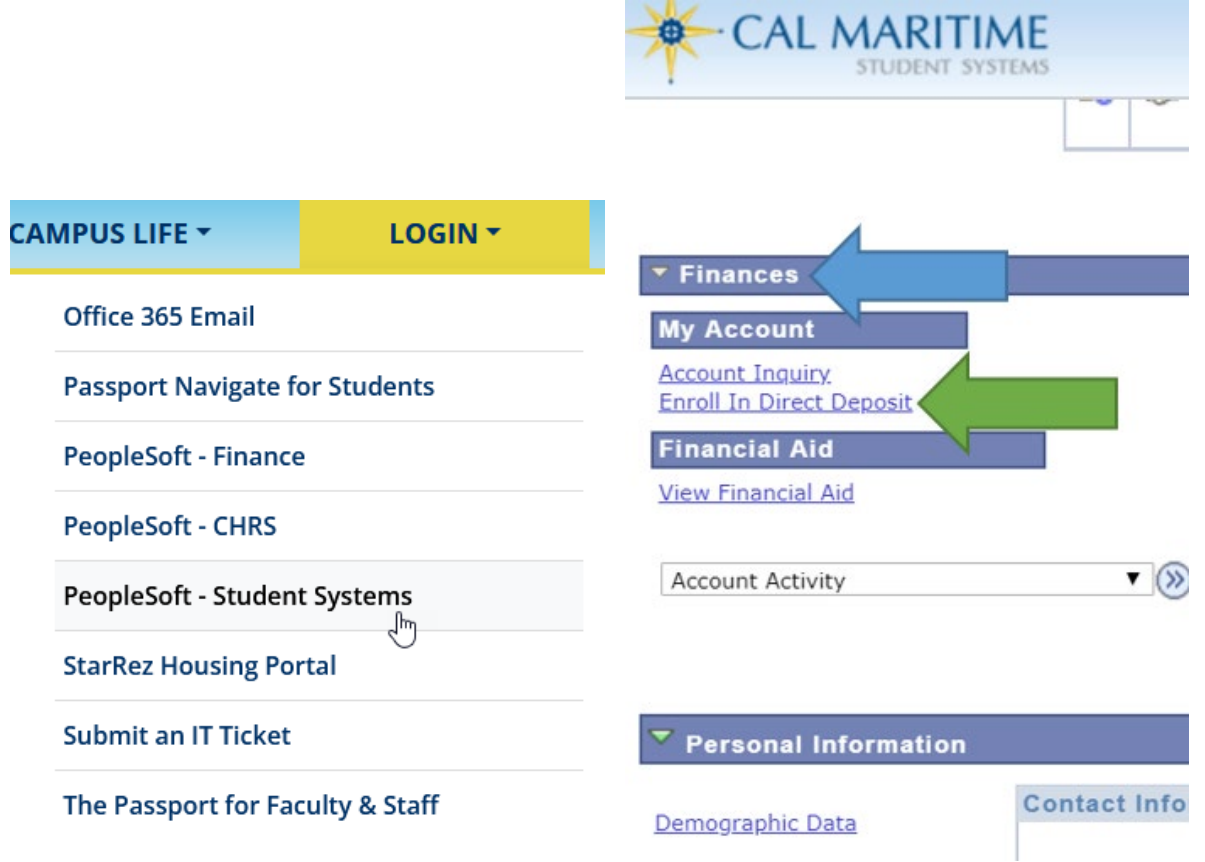

Please note, the Enroll In Direct Deposit feature will be disabled by I.T. on August 2<sup>nd</sup>, 2024, to prevent fraudulent activity.